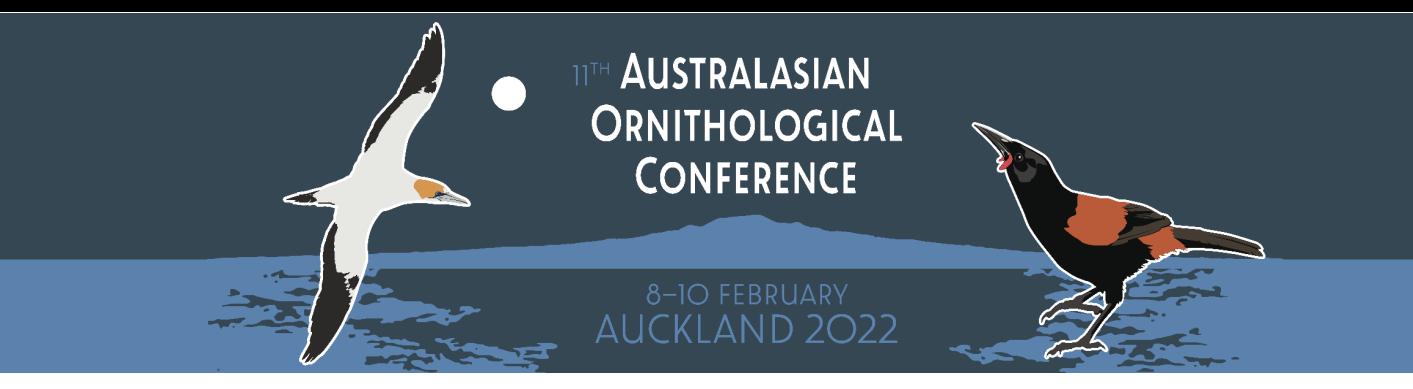

# Poster Design & Submission Guide<br>How to design and submit your Poster

\_\_\_\_\_\_\_\_\_\_\_\_\_\_\_\_\_\_\_\_\_\_\_\_\_\_\_\_\_\_\_\_\_\_\_\_\_\_\_\_\_\_\_\_\_\_\_\_\_\_

## **Contents**

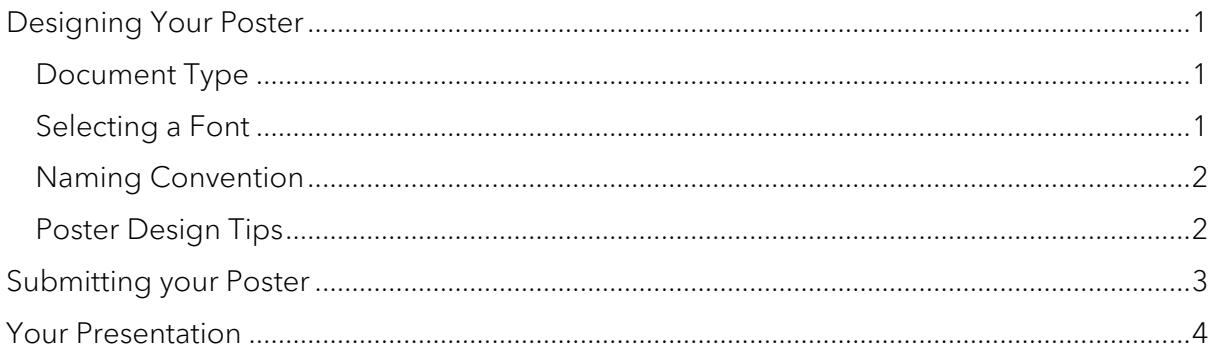

## <span id="page-0-0"></span>Designing Your Poster

## <span id="page-0-1"></span>Document Type

Please submit your poster as a PDF document. Document size is limited to 15MB per file.

We recommend that your e-poster is 1 page only, A4 size and horizontal (landscape) orientation.

## <span id="page-0-2"></span>Selecting a Font

- Sans serif fonts such as Arial or Helvetica are commonly used for the title and headings.
- Fonts such as Times or Calibri are commonly used for the text.
- Use easy to read professional fonts and select no more than two or three different, yet complimentary fonts.

### General Size Guidelines:

- 18 20pt for the title/header
- 14 16pt for the sub titles/headers
- 12 14pt for the body text

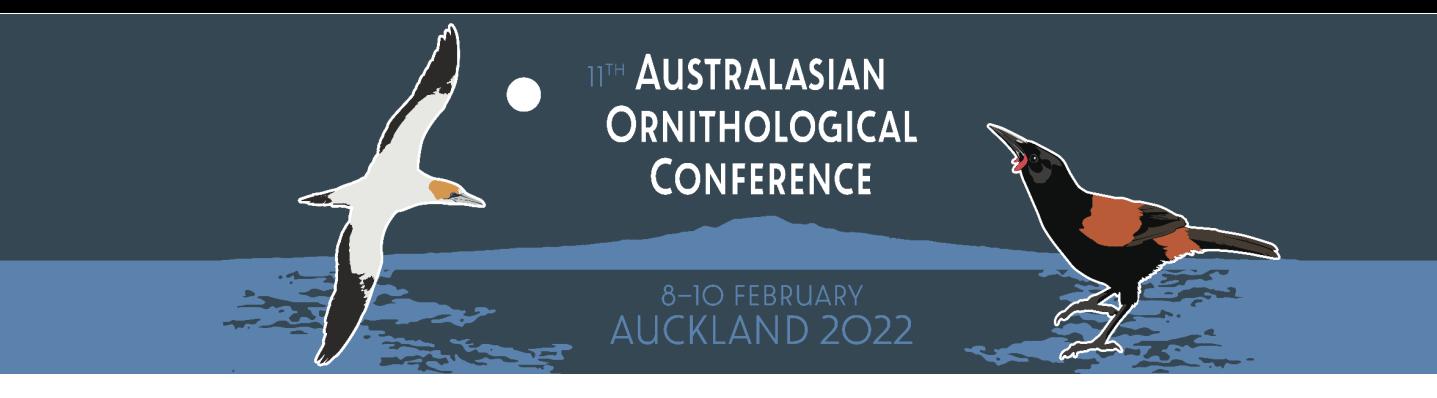

## <span id="page-1-0"></span>Naming Convention

The names of uploaded documents will be visible in the poster gallery. Please follow the file naming protocol below:

#### Paper number. Presenter Surname - Initial of First Name – e-poster – Abstract Title

#### EXAMPLE

1. Smith J – e-poster – Falls Prevention in Aged Residential Care

## <span id="page-1-1"></span>Poster Design Tips

- 1. A poster is a unique form of communication and should be designed accordingly. It should not be laid out like a scientific paper (Introduction, Methods, Results etc.). Good posters minimise text and clutter. They avoid complex colour combinations and jargon. Visual presentation of methods and results are encouraged, e.g., a photograph of field methods or sampling location, a flow diagram of methods and analysis, graphs of relationships. Details of methods, results, related literature, acknowledgements, institutional logos, should be secondary (or left for readers to ask the author).
- 2. The key message should be immediately obvious within 5 seconds by stating it in the title and/or near the top of the poster. This communicates what the poster about and determines whether the readers will read further. The rest of the poster then shows the evidence to support the key message.
- 3. The presenting authors contact details and affiliation should be provided.
- 4. The poster will be displayed on readers laptops, computer screens, and perhaps mobile phones. Thus generally 'landscape' is preferred over 'portrait' shape.
- 5. Posters may be prepared using PowerPoint, Word, InDesign or other software but must be submitted as a PDF.
- 6. You may include the conference logo on your poster if you wish.

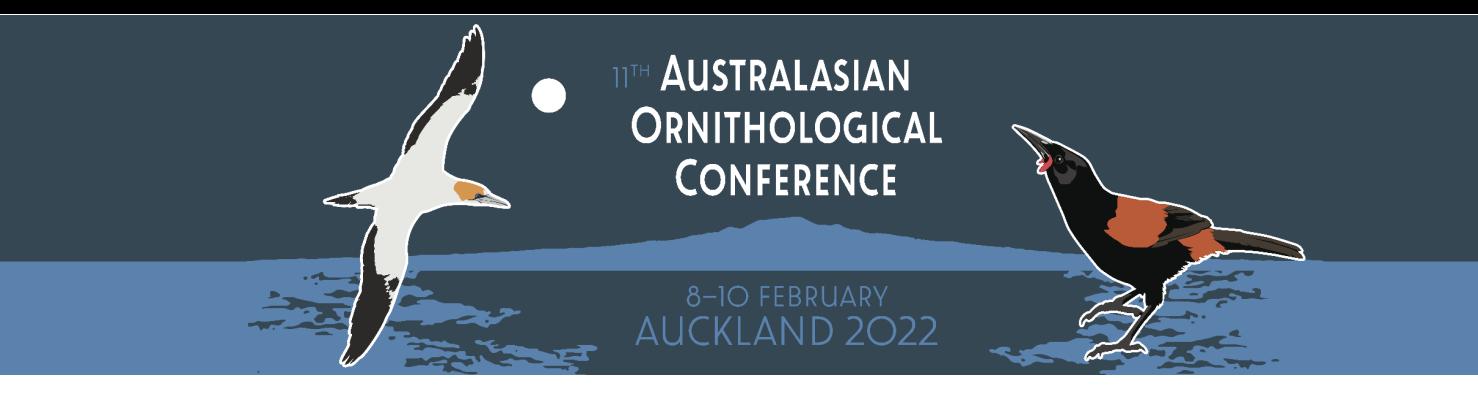

## <span id="page-2-0"></span>Submitting your Poster

Once you have created Poster, you will need to submit the PDF version via the Submission Portal. This will allow us to list your poster in the Poster Gallery on the Virtual Conference Platform.

1. Sign-in to the **Submission Portal** and go into the **View/Edit Submissions** Tab.

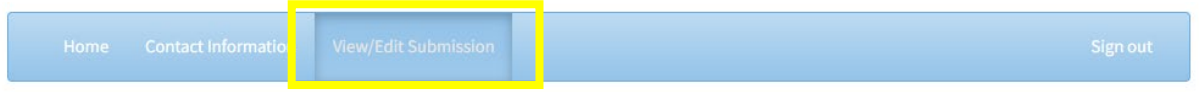

2. Select **Edit** next to **E-Poster.**

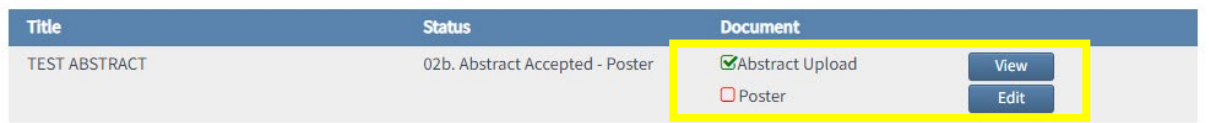

3. A pop-up box will appear. Select **Browse** and fine the location on your computer where you have saved the PDF version of your E-Poster. Select **Update.**

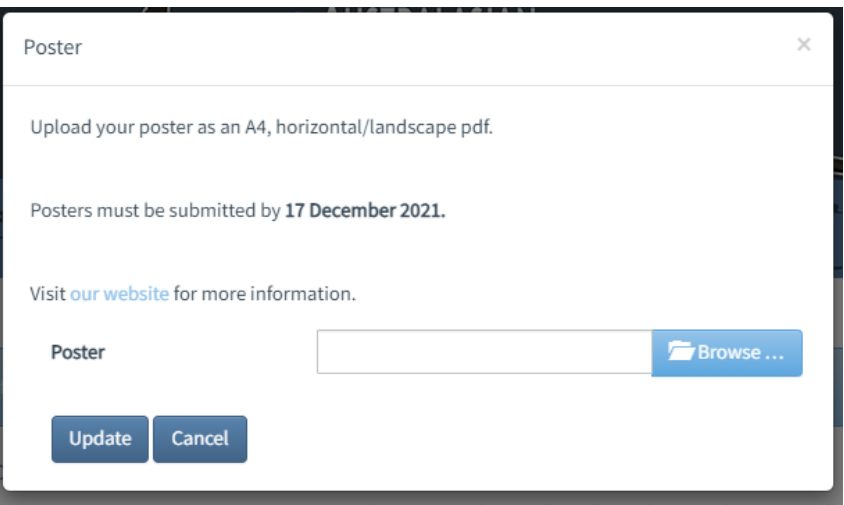

TITH **AUSTRALASIAN ORNITHOLOGICAL CONFERENCE** 

## <span id="page-3-0"></span>Your Presentation

The poster you have submitted will be available throughout the conference in the Poster Gallery.

During the dedicated poster session, delegates will browse the poster gallery. If they're interested in a particular poster, they'll select to join the presentation queue. You, as the presenter, will be able to control who from the queue can join your presentation and when. When you're ready, you let in people from the queue and can begin presenting.

Presenting includes the ability to be heard via your microphone, seen via your camera and you can share your screen (if you have a PowerPoint for example). Delegates in your poster presentation will be able to chat with you via microphone and they can also type questions in a Q&A function.

Further guidelines will be posted on our website and emailed to you closer to the conference.